### Obrigado por comprar este produto.

Antes de usar o relógio, leia este manual de instruções cuidadosamente para garantir o uso correto.

### *Acessar as últimas informações (Cal. No.: YF20)*

Você pode acessar as últimas informações desse relógio, usando o código QR. **https://www.citizenwatch-global.com/support/html/pr/yf20/yf20.html**

- Acesse aqui também para ver avisos.
- Você também pode ver como usar recursos e funções aprimorados no site, como réguas de cálculo e taquímetros. Dependendo dos modelos, eles estão equipados com recursos e funções aprimorados ou não.

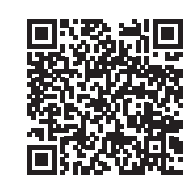

# **Precauções de segurança**

O artigo "Precauções" fornecido com o produto contém instruções que devem ser seguidas rigorosamente o tempo todo, não só para uma utilização adequada, mas para evitar danos a si mesmo, a outras pessoas ou à propriedade. Leia com atenção antes de usar esse produto.

### **Funções**

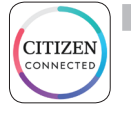

#### **Conexão com um smartphone através do aplicativo dedicado**

A hora e o calendário estão sincronizados com a hora e calendário do smartphone.

Para obter o aplicativo dedicado, acesse um site de download de aplicativos para seu smartphone.

### **Monitor de atividade e sensor da frequência cardíaca incorporados**

O relógio registra sua atividade e frequência cardíaca, e você pode ver seus dados no aplicativo dedicado.

### **Botões configuráveis pelo usuário**

Você pode atribuir duas funções aos botões do relógio como desejar, configurando-as no aplicativo dedicado.

- **• [ADD FEATURES]**
- **• [CONTROLE DE MÚSICA]**
- **• [MODO DE TREINO]**
- **• [CRONÓMETRO]**
- **• [PAINEL DE BEM-ESTAR] • [CRONÓMETRO]**
- **• [SOAR TELEFONE]**

**• [CLIMA]**

- **• [NOTIFICAÇÕES]**
- **Indicação permanente na exibição**

O relógio está equipado com uma exibição de papel eletrônico. Ele pode sempre indicar até 4 itens que você pode escolher a partir dos itens de informação embaixo.

- **• [ADD FEATURES]**
- **• [BATIMENTO CARDÍACO]**
- **• [SEGUNDO FUSO HORÁRIO] • [PROBABILIDADE DE CHUVA] • [DIA-DATA]**
	- **• [MINUTOS ATIVOS]**
- **• [TEMPERATURA ATUAL]**
	- **• [CALORIAS] • [BATERIA]**
	-

O aspecto da exibição (mostrador do relógio) pode ser personalizado livremente.

# *Use mais funções com o Riiiver.*

**• [PASSOS]**

O Riiiver é uma plataforma de serviços única que permite a conexão entre os relógios e a Internet através de um aplicativo especial de seu smartphone. Neste relógio, você pode adicionar funções preparadas

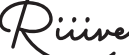

(chamadas "iiideas" no serviço Riiiver) ao relógio, escolhendo [ADD FEATURES] ao atribuir funções aos

botões do relógio ou ao escolher itens de exibição. • Há um limite de regiões onde o serviço Riiiver está disponível. Não está disponível em locais onde o serviço Riiiver não é fornecido.

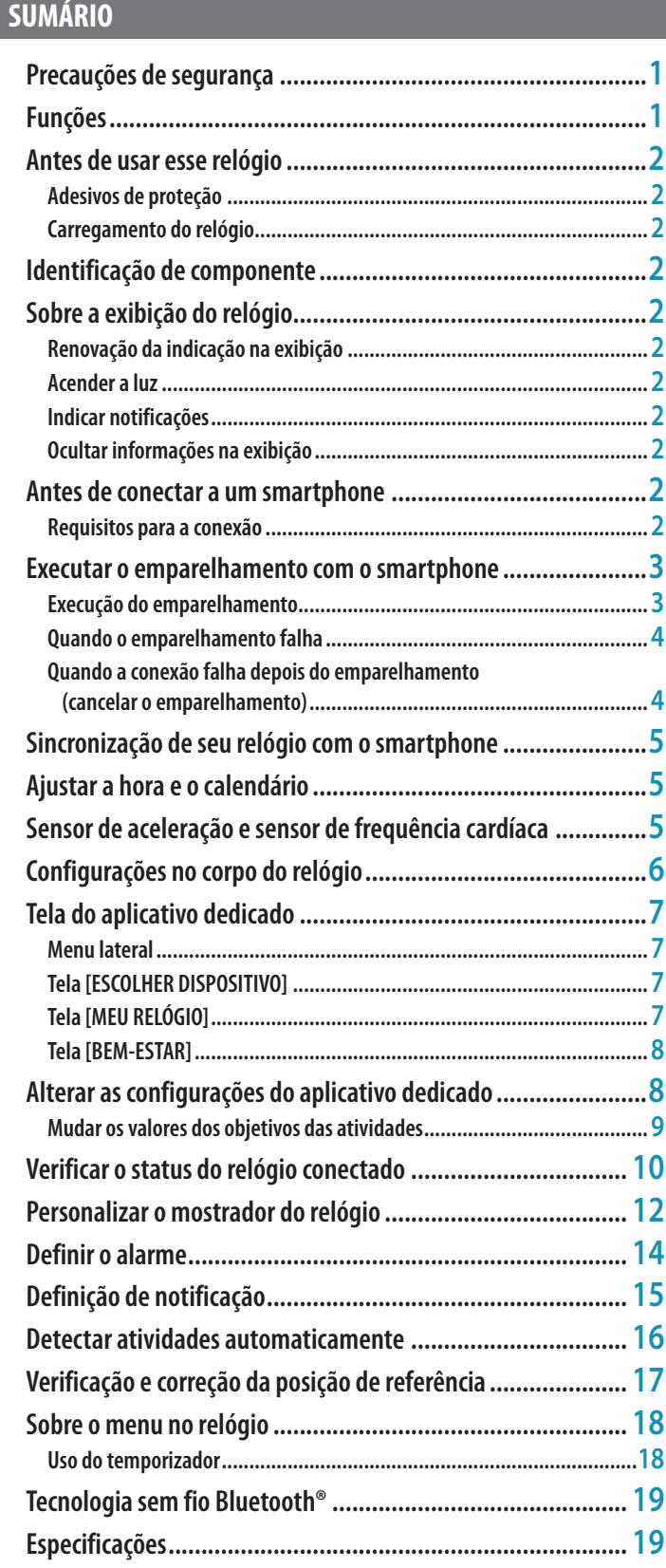

**Instalar o aplicativo dedicado**

**Logon**

**Iniciar o aplicativo**

**Emparelhamento**

**Conexão**

**Desconexão**

# <span id="page-1-0"></span>**Antes de usar esse relógio**

# *Adesivos de proteção*

Lembre-se de remover todos os adesivos de proteção que possam estar em seu relógio (parte traseira da base, pulseira, fecho, etc.). Caso contrário, o suor ou a umidade podem entrar nos espaços entre as etiquetas de proteção e as peças, o que pode resultar em irritação da pele e/ou corrosão das peças de metal.

# *Carregamento do relógio*

Para usar esse relógio, carregue a bateria secundária incorporada, usando o carregador de bateria especial.

Para obter detalhes, consulte "Guia de início rápido" e "Cabo de carregamento", fornecidos com o produto.

# **Identificação de componente**

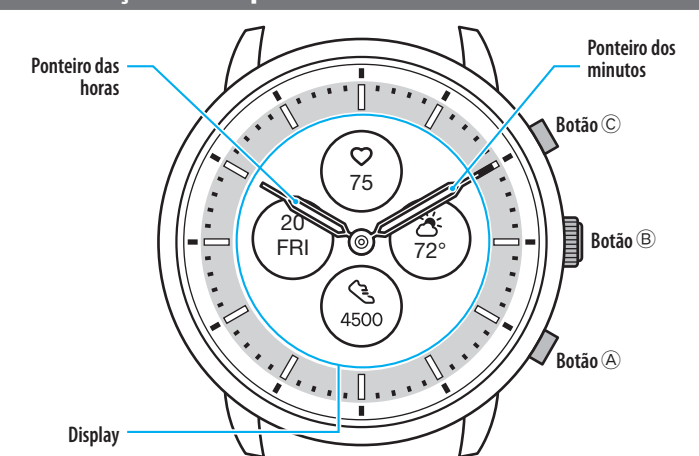

• As ilustrações neste manual de instruções podem diferir da aparência real do relógio.

# **Sobre a exibição do relógio**

Este relógio está equipado com uma exibição de papel eletrônico. Graças à exibição, o relógio pode indicar sempre várias informações com pouco consumo da reserva de energia. Por outro lado, ao contrário de um LCD normal, a indicação não é sempre renovada.

Para ver os passos totais atuais ou outros dados em tempo real, você precisa renovar a indicação intencionalmente.

# *Renovação da indicação na exibição*

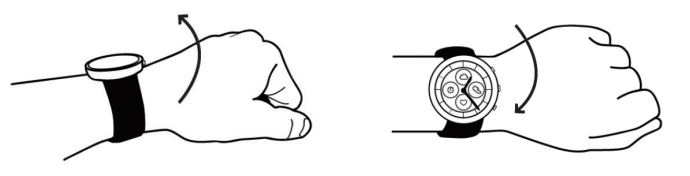

Gire seu pulso rapidamente para mover os ponteiros e renovar a indicação na exibição. • Se os ponteiros não se moverem, tente mover novamente o pulso.

# *Acender a luz*

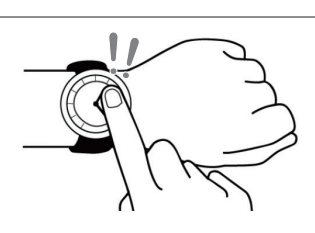

Toque no centro da exibição duas vezes para acender a luz.

- A luz é desligada automaticamente sem qualquer operação.
- Você pode mudar a definição para não acender a luz no relógio. Para obter detalhes, consulte ["Configurações no corpo do relógio" \(→ página](#page-5-1) **6**).

# *Indicar notificações*

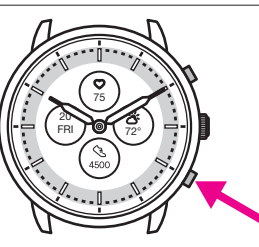

Pressione e segure o botão inferior direito  $\textcircled{a}$  do relógio para indicar notificações na exibição do relógio.

• Para obter detalhes sobre notificações, consulte ["Definição de notificação" \(→ página](#page-14-1)  **[15](#page-14-1)**).

# *Ocultar informações na exibição*

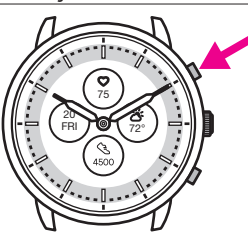

Você pode ocultar informações na exibição, pressionando e segurando o botão superior direito  $\odot$  do relógio.

• Você também pode ocultar as informações, utilizando as definições do relógio. Para obter detalhes, consulte ["Sobre o menu no relógio" \(→ página](#page-17-1) **18**).

# **Antes de conectar a um smartphone**

Você tem de instalar o aplicativo dedicado "CITIZEN CONNECTED" em seu smartphone e iniciá-lo para efetuar o emparelhamento entre o celular e o relógio para conectá-los.

O fluxo de conexão é o seguinte.

- O relógio comunica com smartphones através da tecnologia de comunicação com economia de energia Bluetooth® Low Energy.
- The Bluetooth® word mark and logos are registered trademarks owned by Bluetooth SIG, Inc.
- Google, Wear OS by Google, Google Play and Google Play logo, Google Fit, Google Assistant, Google Calendar, Gmail, Android and Android Go Edition, Android One, Google Pixel, Google Nest Learning Thermostat are trademarks of Google LLC.
- IOS® is a trademark or registered trademark of Cisco in the U.S. and other countries and is used under license.

# *Requisitos para a conexão*

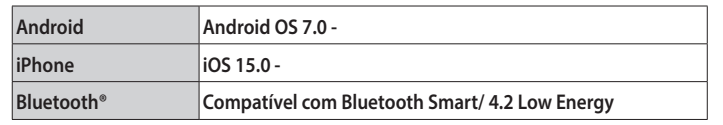

- Você não pode instalar o aplicativo dedicado se seu smartphone não for compatível com ele.
- O aplicativo pode não garantir o funcionamento correto, mesmo que o smartphone cumpra os requisitos.
- A atualização do aplicativo dedicado pode ser cessada após o fim da produção do relógio.

As telas reais e/ou a indicação do aplicativo dedicado podem diferir do manual, dependendo de suas condições de uso e/ou das alterações das especificações na atualização do aplicativo.

Nesse caso, siga as instruções na tela real do aplicativo.

# <span id="page-2-0"></span>**Executar o emparelhamento com o smartphone**

Em primeiro lugar, execute o emparelhamento ao conectar o relógio e seu smartphone.

- As informações de emparelhamento únicas são salvas no relógio e no smartphone, quando o emparelhamento é executado.
- Crie uma conta na inicialização do aplicativo dedicado. Para criar uma conta, é
- necessário um endereço de e-mail que possa ser usado para a recepção de e-mails. • Guarde o endereço de e-mail e a senha da conta, para o caso de serem necessários.

### *Execução do emparelhamento*

- Para efetuar o emparelhamento, você tem de operar o relógio e o smartphone.
- Carregue o relógio e o smartphone o suficiente com antecedência.
- Ative o Bluetooth® e as funções relacionadas com as informações de localização em seu smartphone.
- *1* **Faça o download do aplicativo dedicado "CITIZEN CONNECTED" em um site de aplicativos e instale-o.**

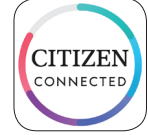

### *2* **Inicie o aplicativo dedicado.**

• Mantenha a tela do aplicativo visível até o emparelhamento estar concluído.

*3* **Toque em [HÍBRIDO].**

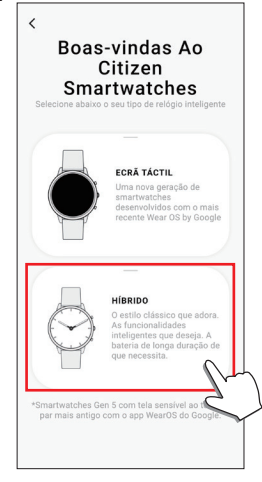

#### *4* **Crie uma conta.**

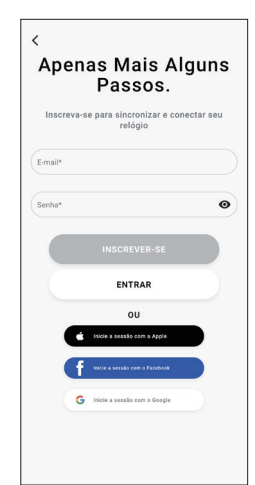

- Proceda à autenticação depois de criar uma conta. O número de autenticação é enviado para o endereço de e-mail que você digitou aqui.
- Toque em [ENTRAR] se você tiver feito logoff sem executar o emparelhamento depois de criar a conta.
- Depois de fazer logon, o status (status de logon) é mantido, independentemente de o aplicativo estar ativado ou desativado.

*5* **Pressione o botão central direito** B **e toque em [CONTINUAR] na tela do aplicativo quando a tela [Iniciar Emparelhamento] é exibida.**

**Manual de instruções do YF20**

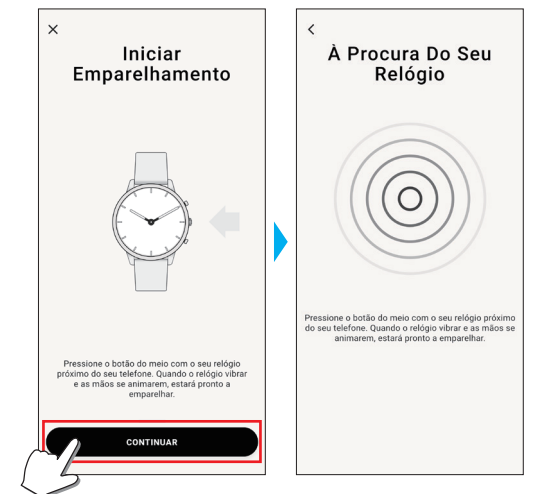

### *6* **Toque em [ESTE É O MEU RELÓGIO].**

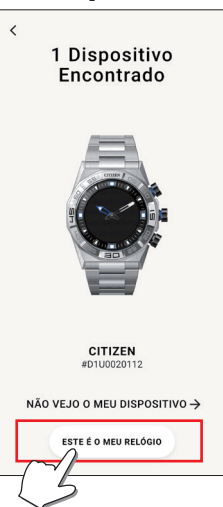

- O relógio exibido na tela pode parecer diferente do relógio real que você usa. • Toque em [NÃO VEJO O MEU DISPOSITIVO] quando o aspecto global for
- diferente do seu, e não somente a cor.
- Quando a atualização do relógio for iniciada, aguarde até ela estar concluída.
- *7* **Pressione o botão central direito** B **do relógio dentro do tempo limite.**

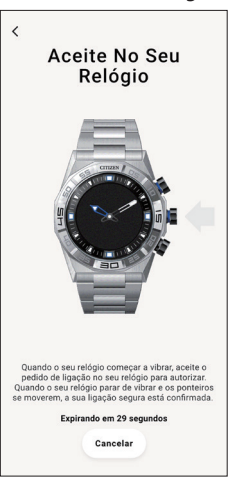

O emparelhamento é iniciado.

# <span id="page-3-0"></span>**Quando o emparelhamento é concluído com êxito**

É exibida a tela de conclusão.

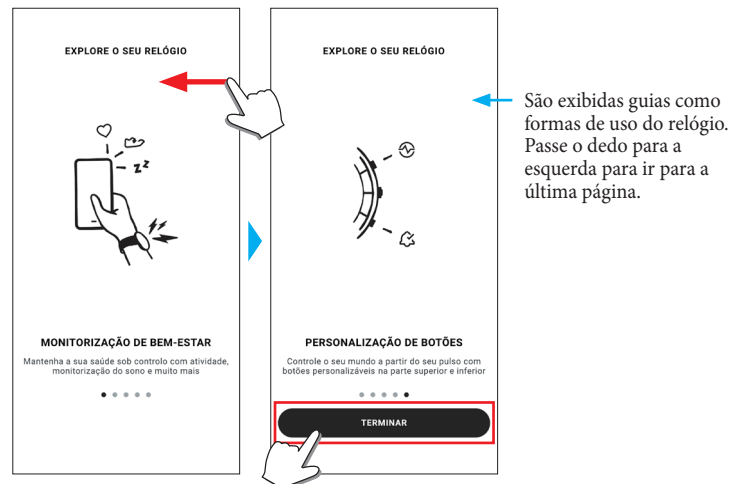

# **Iniciar o emparelhamento na tela do aplicativo**

Toque no ícone do relógio  $\circled{(O)}$  no canto superior direito da tela inicial, passe o dedo para a esquerda na tela [ESCOLHER DISPOSITIVO] e toque em [ADICIONAR NOVO RELÓGIO].

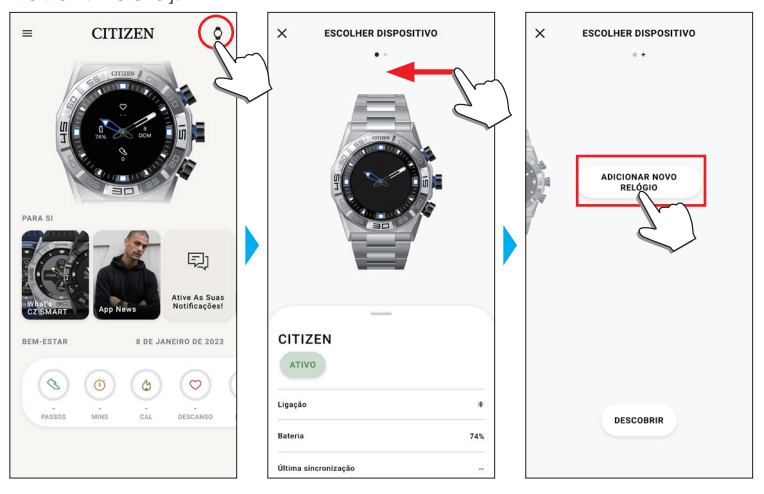

### *Quando o emparelhamento falha*

Quando o emparelhamento falha e o relógio alvo não aparece no aplicativo dedicado, tente executar o emparelhamento novamente, seguindo as etapas embaixo.

- *1* **Remova "Citizen Connected HR" na configuração de Bluetooth® de seu smartphone.**
- *2* **Desative o Bluetooth em seu smartphone e ligue novamente.**
- *3* **Execute o emparelhamento entre o relógio e o smartphone de novo.**

*Quando a conexão falha depois do emparelhamento (cancelar o emparelhamento)*

- Tente executar o emparelhamento novamente, seguindo as etapas embaixo.
- *1* **Toque no ícone do relógio ( ) no canto superior direito da tela inicial.** *2* **Passe o dedo para a esquerda ou para a direita na tela [ESCOLHER DISPOSITIVO] para exibir o relógio com o qual você deseja conectar seu smartphone.**
- *3* **Passe o dedo para cima na guia inferior na tela [ESCOLHER DISPOSITIVO] para exibir o menu.**

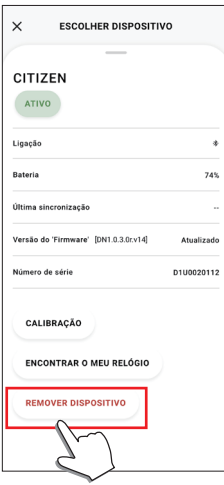

- *4* **Toque em [REMOVER DISPOSITIVO].**
- *5* **Remova "Citizen Connected HR" na configuração de Bluetooth® de seu smartphone.**
- *6* **Desative o Bluetooth em seu smartphone e ligue novamente.**
- *7* **Execute o emparelhamento entre o relógio e o smartphone de novo.**

# <span id="page-4-0"></span>**Sincronização de seu relógio com o smartphone**

Após o emparelhamento, o relógio e o smartphone são conectados e sincronizados

- automaticamente quando o aplicativo dedicado é iniciado ou exibido no telefone. • Todos os ponteiros do relógio dão uma volta completa quando a sincronização começa.
- A hora e o calendário do relógio são também sincronizados com a hora e o calendário do smartphone.
- A sincronização de dados pode demorar algum tempo.
- Algumas operações do aplicativo, como alteração de configurações, são acompanhadas de sincronização de dados.
- A sincronização não começa se o relógio não estiver carregado o suficiente.
- A sincronização não é iniciada quando a distância entre o smartphone e o relógio é de 10 m ou mais, ou quando há algum obstáculo entre eles.

Passar o dedo para baixo na tela inicial também permite iniciar a sincronização de dados.

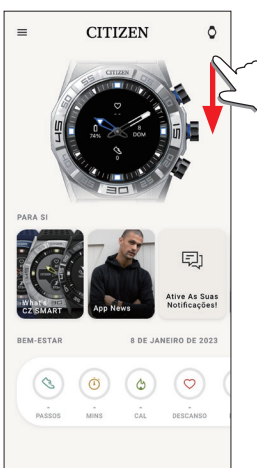

# **Ajustar a hora e o calendário**

Este relógio recebe informações de hora de seu smartphone em todas as conexões e ajusta a hora e o calendário automaticamente.

• Você não pode ajustar a hora e o calendário no relógio só por si.

### **Sensor de aceleração e sensor de frequência cardíaca**

Este relógio está equipado com um sensor de aceleração integrado e um sensor de frequência cardíaca. Eles executam sempre a medição quando você usa o relógio. • O sensor de aceleração mede suas ações, como os passos, e o sensor de frequência cardíaca mede sua frequência cardíaca.

• Se você estiver segurando algo na mão do lado em que usa o relógio, os sensores podem fazer uma medição errada.

Você pode ver os dados de medição em tempo real no relógio. Além disso, na tela [BEM-ESTAR] do aplicativo dedicado, os dados são exibidos em gráficos como registros diários/semanais/mensais.

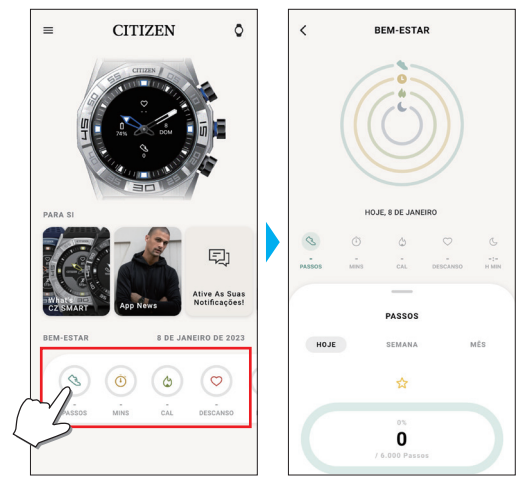

Na tela do aplicativo dedicado, você pode ainda verificar o status de seu treino físico em categorias por tipos de exercício, o tempo gasto no exercício, o consumo de calorias com base em sua altura e peso, tempo de sono, etc.

- Os dados da atividade registrados no relógio são transferidos para o aplicativo dedicado quando o relógio e o smartphone estão sincronizados, e são armazenados no aplicativo.
- São salvos até 40 dias de dados de atividade no relógio.
- Os dados obtidos por esse relógio podem ser enviados para os outros aplicativos para serem procurados.
- Esse relógio lê o movimento por meio de dados do sensor de aceleração, e estima os tipos e quantidades de suas atividades, como caminhar e dormir. A estimativa pode diferir dos valores reais.
- Você não pode editar os dados. Os dados de atividades obtidos a partir de outros dispositivos não podem ser indicados no aplicativo dedicado desse relógio.

# <span id="page-5-1"></span><span id="page-5-0"></span>**Configurações no corpo do relógio**

Você pode executar as definições do relógio e usar suas diferentes funções só no relógio em si.

• Algumas definições e funções não estão disponíveis sem a conexão entre o relógio e o smartphone por meio do aplicativo dedicado.

Apresentamos as configurações no corpo do relógio aqui.

- Consulte ["Sobre o menu no relógio" \(→ página](#page-17-1) **18**) para outras funções.
- *1* **Pressione o botão central direito** B **do relógio.**
- Os ponteiros do relógio apontam para um dos ícones de função na exibição.

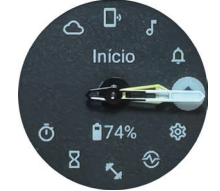

- •[Início] é apontado imediatamente após a indicação.
- •A indicação volta automaticamente à indicação normal em 3 minutos, sem executar qualquer operação.

### *2* **Pressione o botão inferior direito** A**.**

Os ponteiros do relógio apontam para o ícone [Configurações].

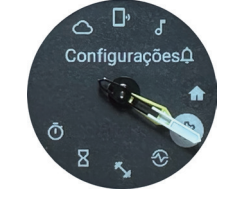

• Nessa hora, ao pressionar o botão inferior direito A do relógio, os ponteiros se movem no sentido horário para apontar cada ícone de função um a um. Se você pressionar o botão superior direito C do relógio, os ponteiros se movem no sentido anti-horário.

### *3* **Pressione o botão central direito** B **do relógio.**

O menu de [Configurações] é exibido no relógio.

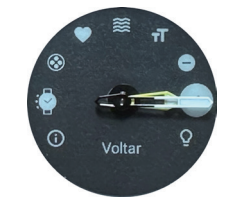

• Quando o menu aparece, a opção [Voltar] está escolhida.

*4* **Pressione e solte o botão inferior direito** A **ou o botão superior direito** C **repetidamente para escolher um item do menu.**

# *5* **Pressione o botão central direito** B **do relógio.**

A definição do item do menu que você escolheu é alterada. • Cada vez que você pressionar o botão, a configuração é alterada.

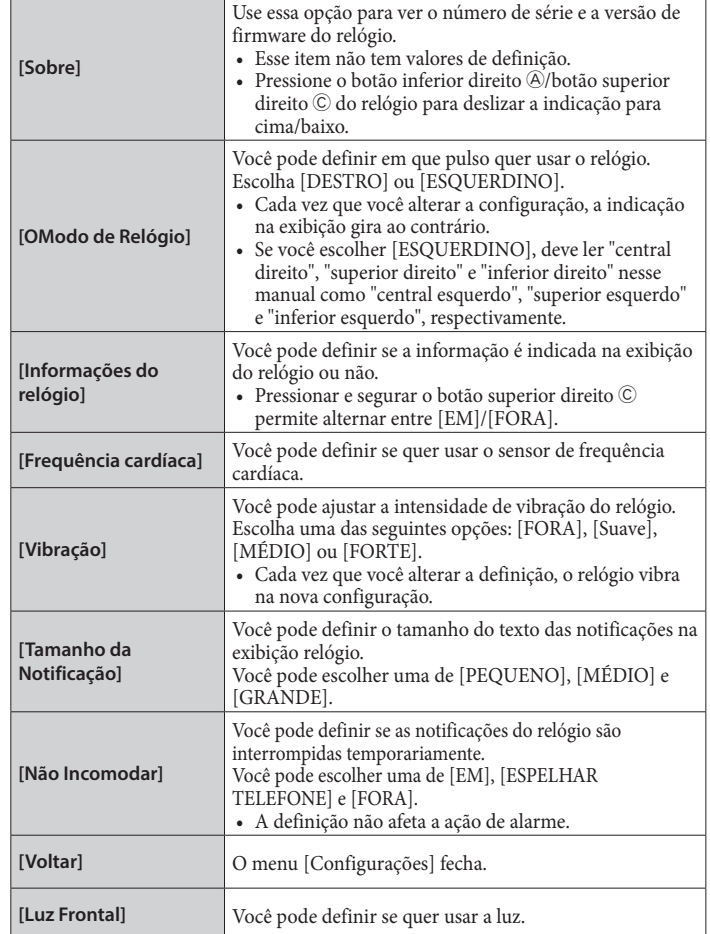

- *6* **Repita as etapas 4 e 5 para ajustar as configurações de outros itens.**
- *7* **Depois de terminar a definição, pressione e solte o botão inferior direito**  A **ou o botão superior direito** C **do relógio repetidamente para escolher [Voltar].**
- *8* **Pressione o botão central direito** B **do relógio.** Os ponteiros do relógio apontam para o ícone [Configurações].

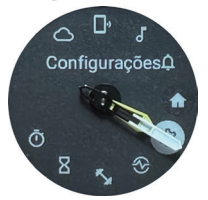

- *9* **Pressione o botão superior direito** C**.**
	- Os ponteiros do relógio apontam para o ícone [Início].
- *10* **Pressione o botão central direito** B **do relógio para concluir o procedimento.**

O relógio volta à indicação normal.

• Após a etapa 5, pressione e segure o botão central direito B do relógio para ir para a etapa 8.

# *Tela [MEU RELÓGIO]*

Chamamos a tela logo embaixo da tela inicial, que aparece imediatamente após iniciar o aplicativo dedicado.

<span id="page-6-0"></span>**Tela do aplicativo dedicado**

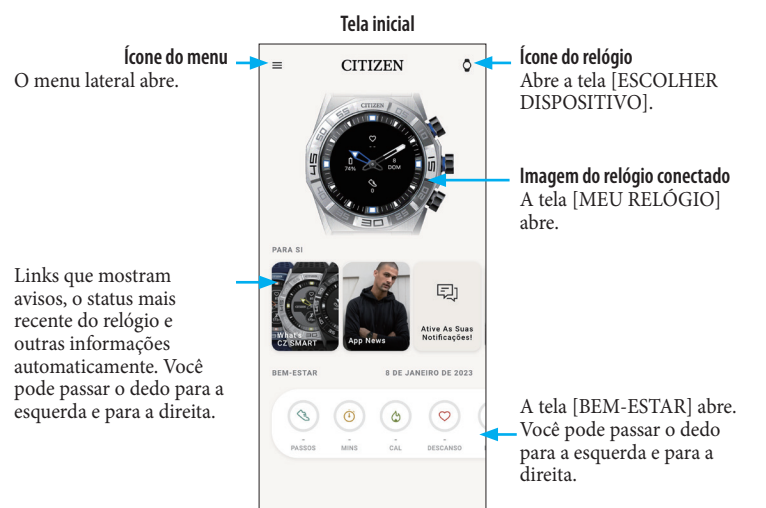

# *Menu lateral*

Aqui, você pode controlar sua conta, os ajustes de objetivos de atividades e os do aplicativo dedicado.

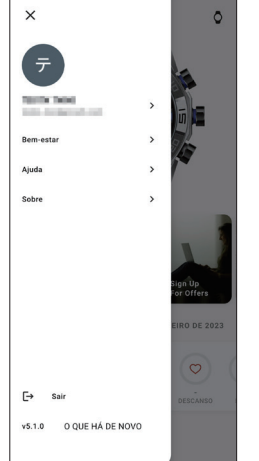

### *Tela [ESCOLHER DISPOSITIVO]*

Aqui, você pode adicionar relógios, gerenciar a conexão e ajustar a posição de referência dos ponteiros do relógio.

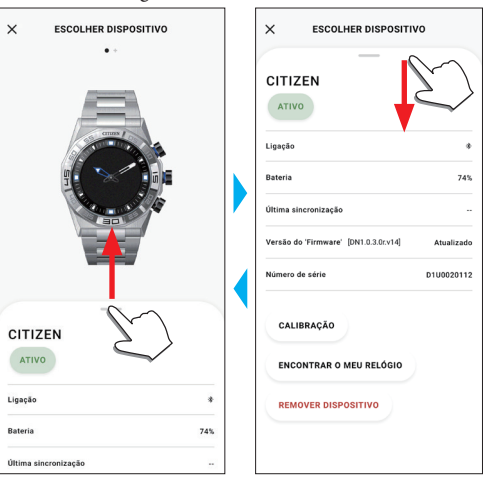

Você pode personalizar a indicação do mostrador do relógio e atribuir função aos botões do relógio aqui. Você também pode controlar as configurações de notificações e alarme.

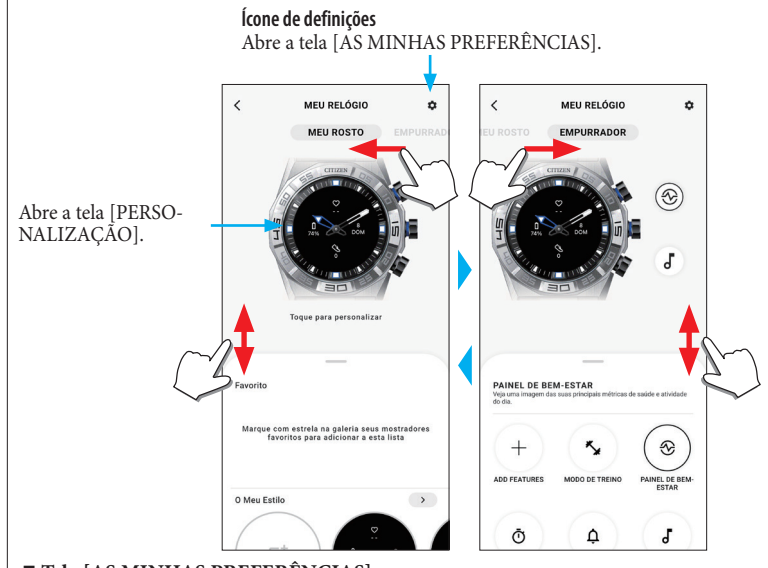

### ⿎**Tela [AS MINHAS PREFERÊNCIAS]**

Aqui, você pode controlar as configurações de alarme, notificações, unidade, etc.

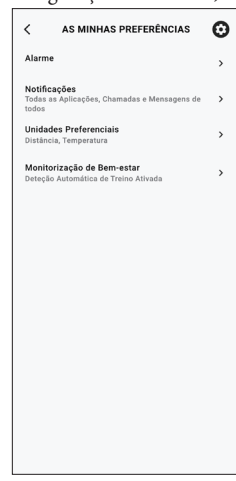

### ⿎**Tela [PERSONALIZAÇÃO]**

Você pode controlar a indicação da exibição do relógio aqui.

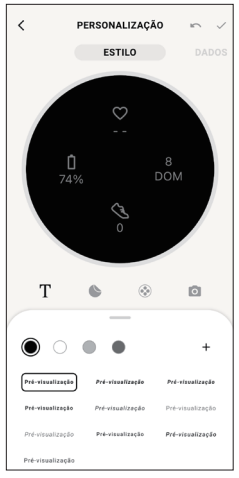

# <span id="page-7-0"></span>*Tela [BEM-ESTAR]*

indicar.

É a tela que indica os dados do monitor de atividade do relógio.

A tela tem os cinco submenus seguintes: [PASSOS], [MINUTOS ATIVOS (MINS)], [CALORIAS ATIVAS (CAL)], [BATIMENTO CARDÍACO (DESCANSO)] e [SONO (H MIN)].

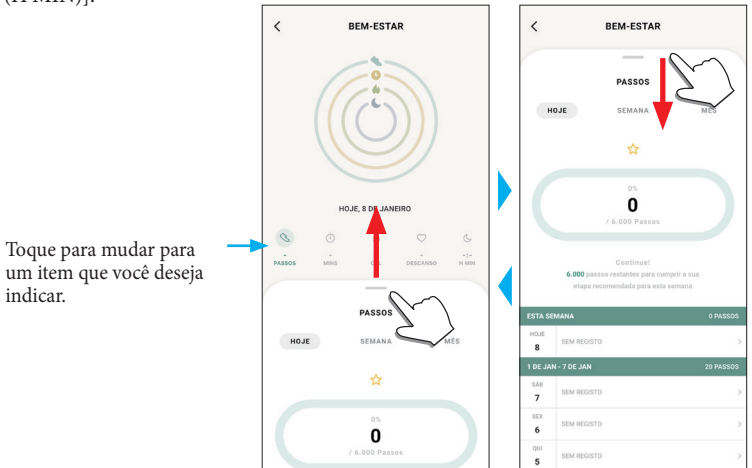

- A quantidade de atividade é indicada em porcentagem quando o valor alvo definido for 100%. Um círculo completo significa 100% em um gráfico de círculo. No caso de gráficos de barras, a linha de 100% está indicada no campo do gráfico.
- Para obter detalhes sobre o valor alvo, consulte ["Mudar os valores dos objetivos das](#page-8-1)  [atividades" \(→ página](#page-8-1) **9**).

# **Alterar as configurações do aplicativo dedicado**

# *1* **Inicie o aplicativo dedicado.**

O relógio e o smartphone estão conectados. • Se você ainda não fez logon, faça agora.

- Se a sincronização do relógio com o smartphone começar, aguarde até terminar.
- 2 Toque no ícone do menu (=) no canto superior esquerdo da tela inicial. O menu lateral abre.

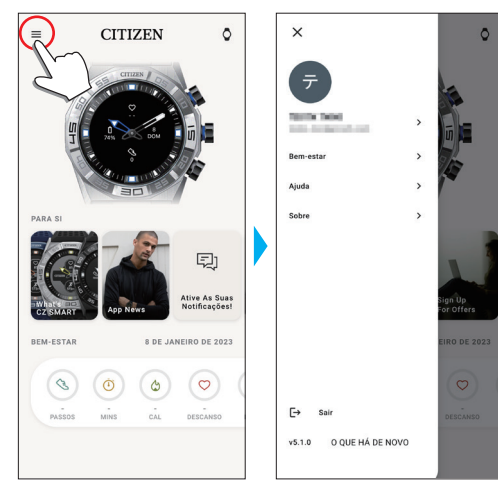

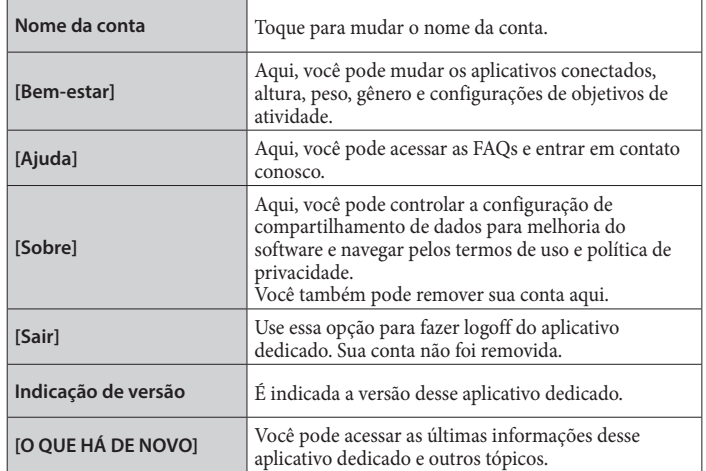

### <span id="page-8-1"></span><span id="page-8-0"></span>*Mudar os valores dos objetivos das atividades*

### *1* **Inicie o aplicativo dedicado.**

O relógio e o smartphone estão conectados. • Se você ainda não fez logon, faça agora.

- Se a sincronização do relógio com o smartphone começar, aguarde até terminar.
- *2* **Toque no ícone do menu ( ) no canto superior esquerdo da tela inicial, e depois toque em [Bem-estar] no menu lateral.**

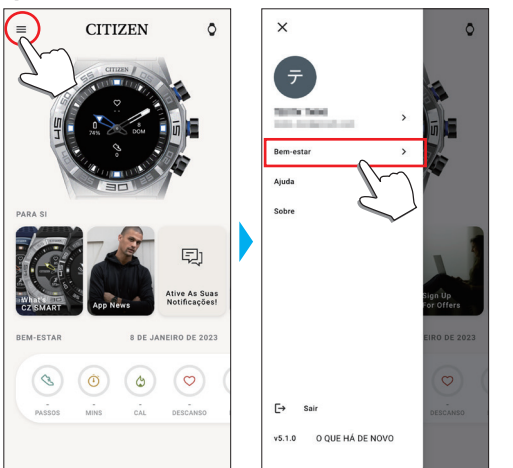

A tela [BEM-ESTAR] abre.

*3* **Toque em [Definir Objetivos] na tela [BEM-ESTAR].**

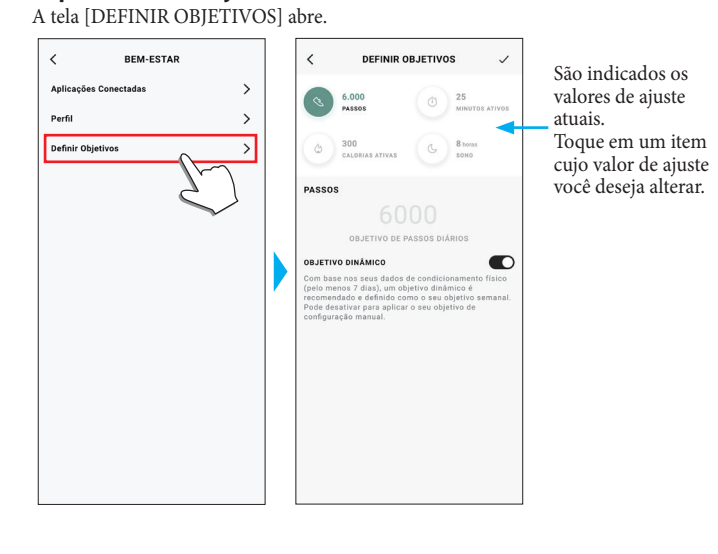

*4* **Escolha o item em que você deseja alterar o valor do objetivo, na parte superior da tela, e toque no valor.** Aparece o teclado da tela.

> $\overline{\phantom{a}}$ **DEFINIR OBJETIVOS** DEFINIR OR JETIVOS 6000 6000 VO DINÂMIC  $\circ$  $\frac{2}{100}$  $\frac{3}{2}$ 1  $\frac{4}{\sigma}$  $\frac{5}{15}$  $6\nu$  $\frac{9}{2}$  $\frac{7}{2}$  $\frac{8}{10}$  $\circ$  $\otimes$

- Quando [OBJETIVO DINÂMICO] está ativo em [PASSOS], você não pode mudar seu valor do objetivo. O valor do objetivo é automaticamente definido com base em seu histórico de atividades passadas (são necessários, pelo menos, registros de sua atividade de 7 dias para ativar a função).
- *5* **Toque no ícone de seleção ( ) no canto superior direito da tela [DEFINIR OBJETIVOS] para concluir o procedimento.**

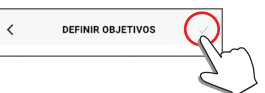

# <span id="page-9-0"></span>**Verificar o status do relógio conectado**

### *1* **Inicie o aplicativo dedicado.**

O relógio e o smartphone estão conectados.

- Se você ainda não fez logon, faça agora.
- Se a sincronização do relógio com o smartphone começar, aguarde até terminar.
- *2* **Toque no ícone do relógio ( ) no canto superior direito da tela inicial.** A tela [ESCOLHER DISPOSITIVO] abre.

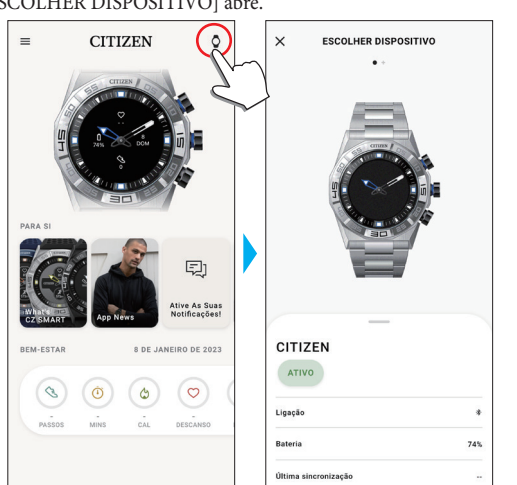

*3* **Passe o dedo para a esquerda ou direita na tela para exibir o relógio conectado, e passe o dedo para cima na guia na parte inferior da tela.**

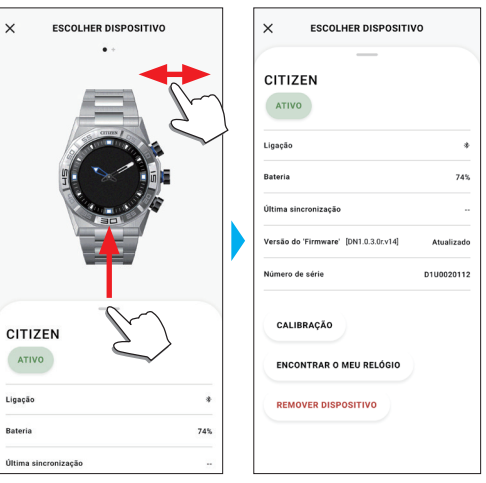

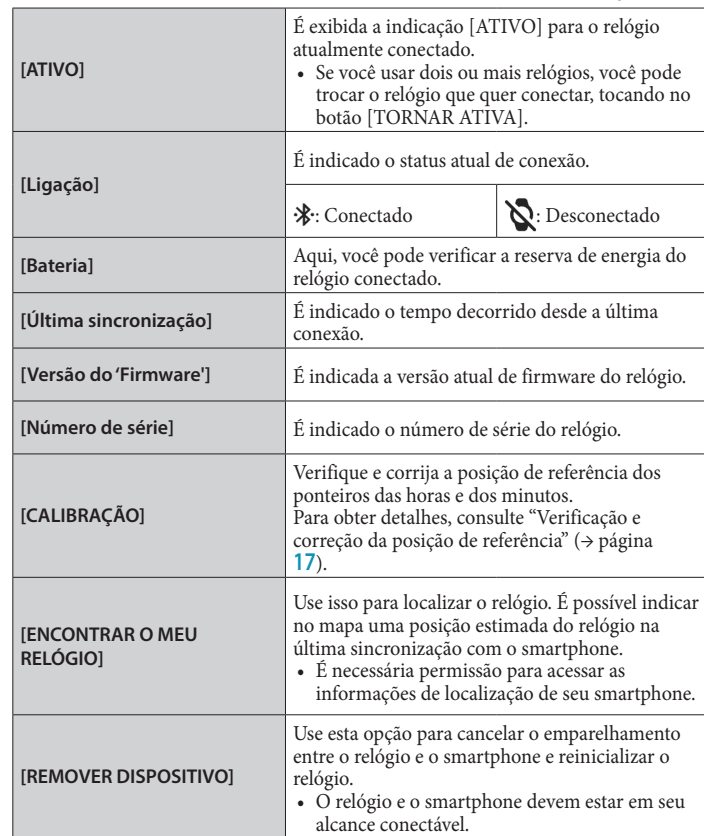

# <span id="page-10-0"></span>**Executar configurações de funções e atribuí-las aos botões do relógio**

Você pode atribuir várias funções ao botão inferior direito  $\circledA$  e ao botão superior direito C do relógio. Algumas funções precisam ser definidas no aplicativo dedicado.

# *1* **Inicie o aplicativo dedicado.**

- O relógio e o smartphone estão conectados.
- Se você ainda não fez logon, faça agora.
- Se a sincronização do relógio com o smartphone começar, aguarde até terminar.
- *2* **Toque na imagem do relógio conectado na tela inicial.** A tela [MEU RELÓGIO] abre.

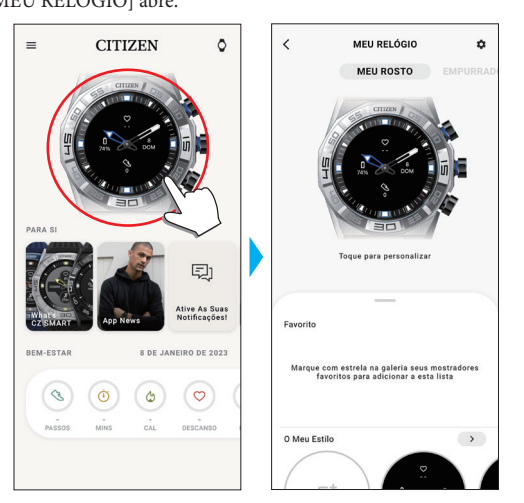

# *3* **Passe o dedo para a esquerda na tela [MEU RELÓGIO] para indicar [EMPURRADOR].**

A lista de funções aparece na guia, na parte inferior da tela.

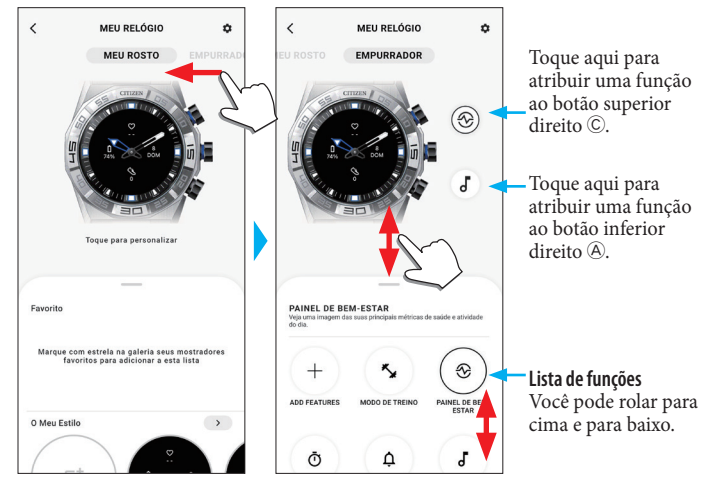

• O exemplo acima mostra quando o botão superior direito C é tocado.

### *4* **Toque no botão ao qual você deseja atribuir uma função e toque em uma função na parte inferior da tela.**

• Os itens exibidos na lista de funções podem variar dependendo do status do relógio.

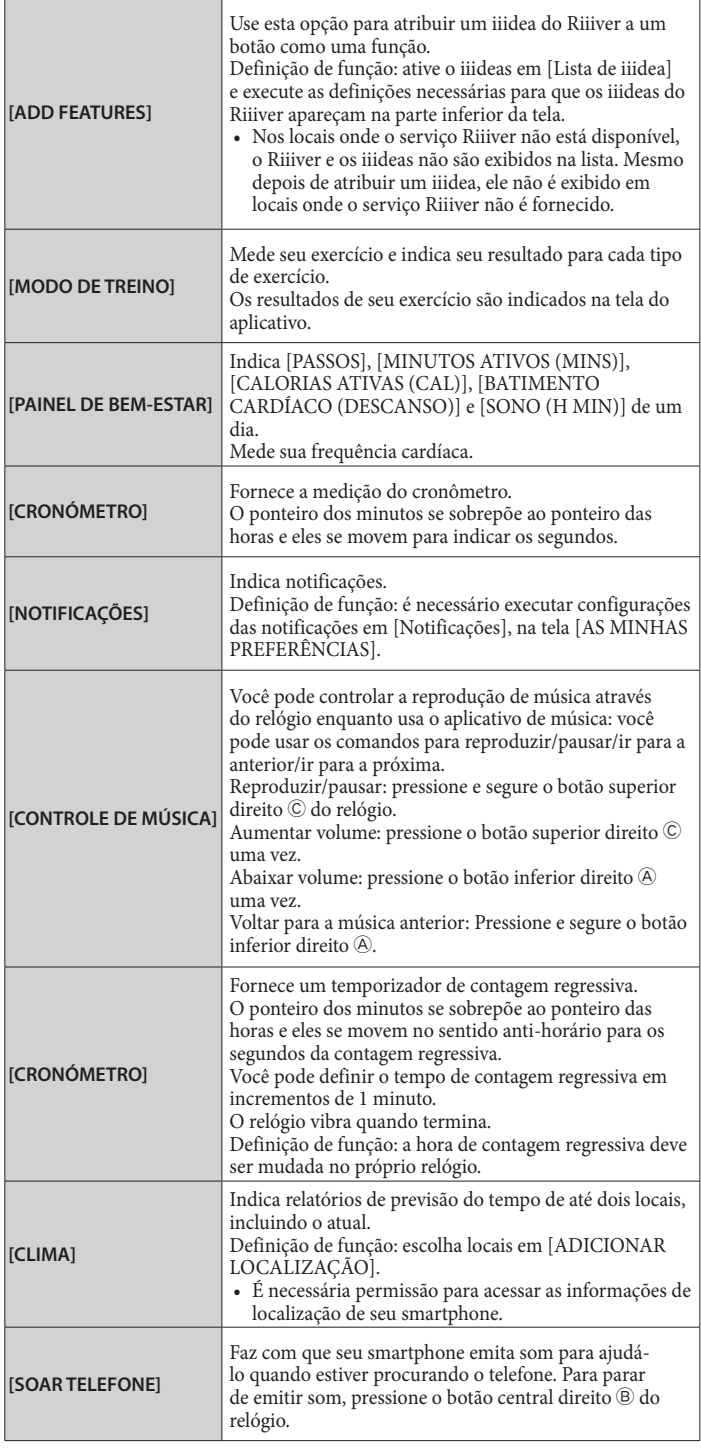

### <span id="page-11-0"></span>**Funções adicionadas por meio de [ADD FEATURES]**

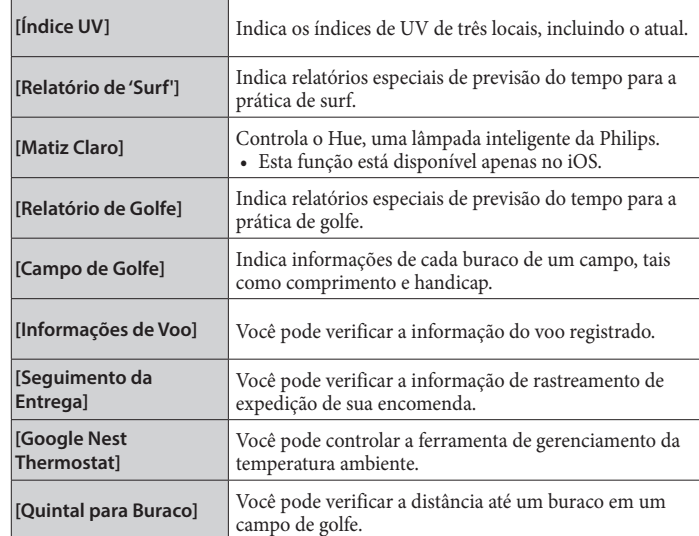

### *5* **Toque no ícone de voltar ( ) no canto superior direito da tela [MEU RELÓGIO] para concluir o procedimento.**

• Siga as instruções na tela.

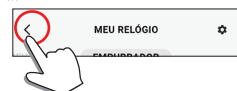

A função selecionada é atribuída ao botão.

### **Tentar usar as funções atribuídas**

Quando você pressionar um botão do relógio que tem uma função atribuída, a tela da função é exibida no mostrador do relógio.

• Algumas funções precisam de ligação à Internet através do aplicativo dedicado.

### **Depois de usar as funções**

Pressione e segure o botão central direito ® para voltar à indicação normal.

• A medição das funções, como o temporizador, continua depois de voltar à indicação normal.

# **Personalizar o mostrador do relógio**

# *1* **Inicie o aplicativo dedicado.**

O relógio e o smartphone estão conectados. • Se você ainda não fez logon, faça agora.

• Se a sincronização do relógio com o smartphone começar, aguarde até terminar.

### *2* **Toque na imagem do relógio conectado na tela inicial.**

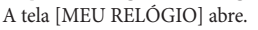

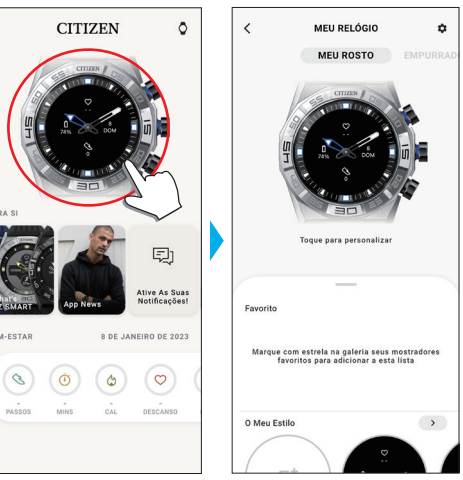

*3* **Passe o dedo para cima na guia na parte inferior da tela enquanto a opção [MEU ROSTO] estiver indicada.**

• Passe o dedo para a direita na tela quando a opção [EMPURRADOR] é exibida. • Prossiga para a etapa 5 quando quiser personalizar o mostrador do relógio atual.

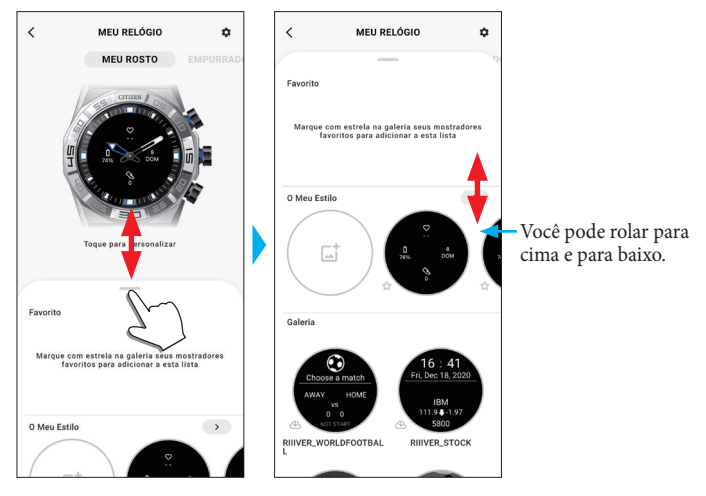

### *4* **Escolha e toque em um mostrador do relógio.**

O mostrador que você escolheu aparece na exibição do relógio e na tela do smartphone.

Prossiga para a seguinte etapa quando quiser personalizar o mostrador do relógio.

# *5* **Toque na imagem do relógio na tela [MEU RELÓGIO].**

A tela [PERSONALIZAÇÃO] abre.

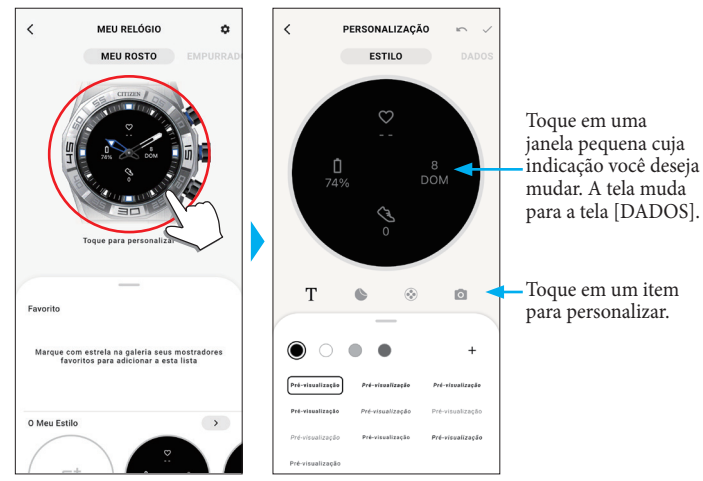

•Alguns mostradores não podem ser personalizados.

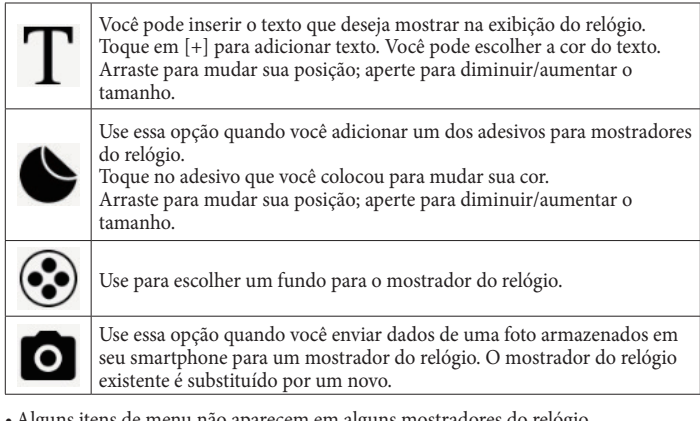

- •Alguns itens de menu não aparecem em alguns mostradores do relógio.
- Para remover texto e adesivos, selecione um que você deseja remover e toque no ícone de lixeira.

### **Mudar a indicação de janelas pequenas**

- Toque em uma janela cuja indicação você deseja mudar.
- No exemplo embaixo, o mostrador do relógio tem três pequenas janelas em suas posições de 3, 6 e 9 horas.

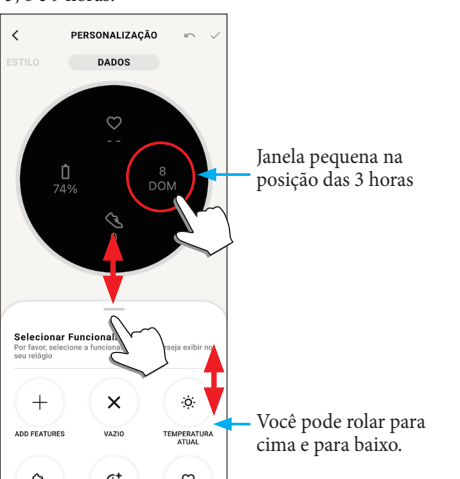

Escolha uma função que você deseja indicar na guia, na parte inferior da tela. • Você pode adicionar [TOQUE DE GOLO] a uma janela quando ela mostrar uma indicação com um valor do objetivo, como [PASSOS].

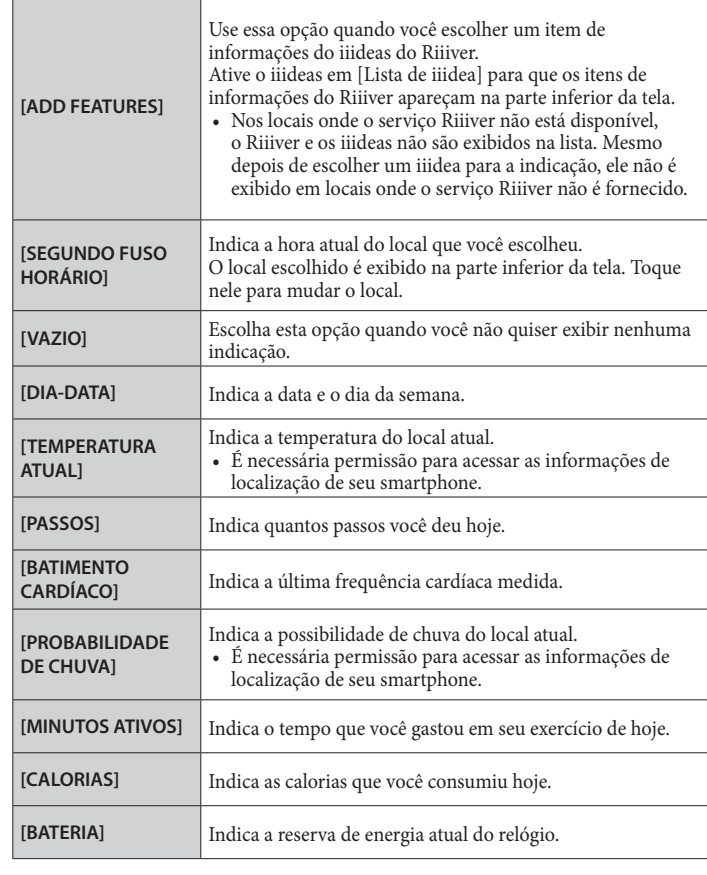

### **Funções adicionadas por meio de [ADD FEATURES]**

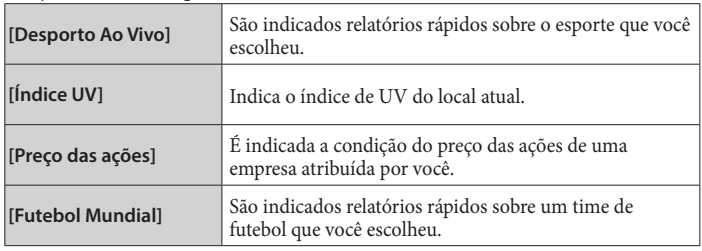

*6* **Depois de terminar a personalização, toque no ícone de verificação ( ) no canto superior esquerdo da tela [PERSONALIZAÇÃO].**

É exibida a tela [APLICAR].

- $\overline{\left( \right. }%$ PERSONALIZAÇÃO
- *7* **Toque no ícone de verificação ( ) no canto superior direito da tela [APLICAR] para concluir o procedimento.**

O mostrador do relógio personalizado aparece na exibição do relógio.

<span id="page-13-0"></span>**Definir o alarme**

### *1* **Inicie o aplicativo dedicado.**

O relógio e o smartphone estão conectados.

- Se você ainda não fez logon, faça agora.
- Se a sincronização do relógio com o smartphone começar, aguarde até terminar.

# *2* **Toque na imagem do relógio conectado na tela inicial.**

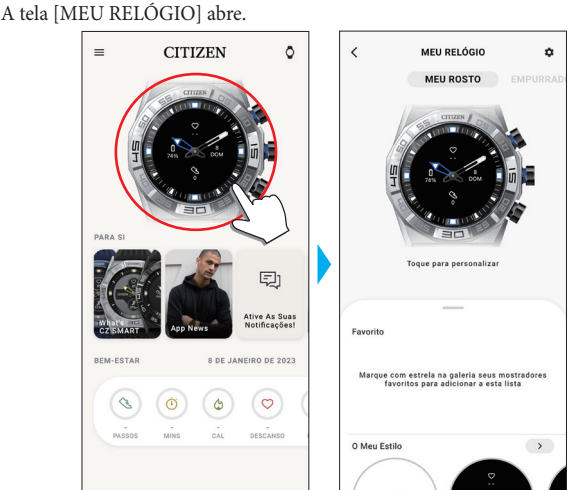

*3* **Toque no ícone de definições ( ) na tela [MEU RELÓGIO].** A tela [AS MINHAS PREFERÊNCIAS] abre.

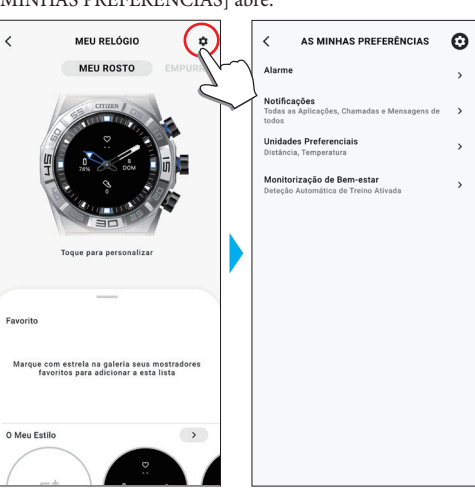

*4* **Toque em [Alarme] na tela [AS MINHAS PREFERÊNCIAS].** A tela [ALARME] abre.

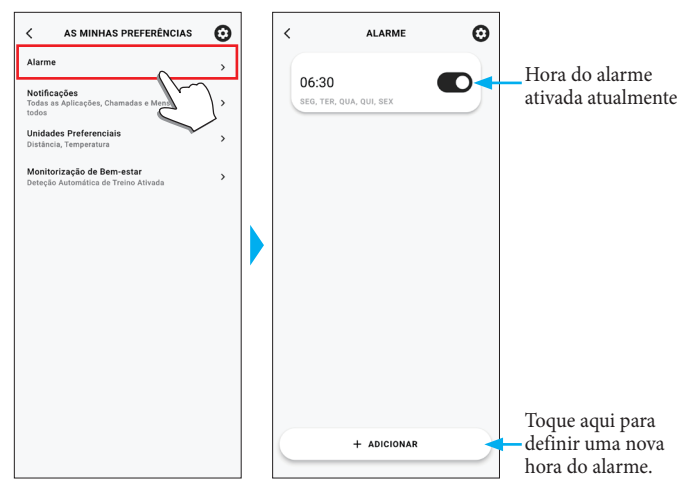

*5* **Toque em [+ ADICIONAR] na parte inferior da tela [ALARME].** A tela [ADICIONAR ALARME] abre.

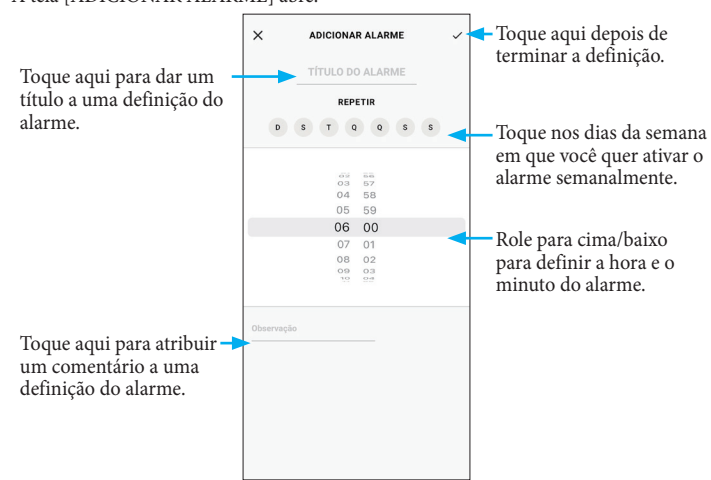

• Toque nos dias da semana em [REPETIR], nos dias em que você quer usar o alarme repetidamente. No exemplo embaixo, os dias de segunda a sexta-feira estão selecionados.

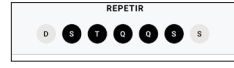

*6* **Depois de definir o alarme, toque no ícone de seleção ( ) no canto superior direito da tela [ADICIONAR ALARME] para concluir o procedimento.**

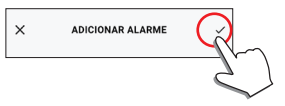

A hora do alarme recém-ajustada é indicada no status ativado.

### **Quando chega a hora do alarme**

# O relógio vibra.

• Pressione qualquer botão para parar a vibração.

### **Ativar/desativar o alarme**

Toque no botão de definição do alarme para ativar/desativar na tela [ALARME].

 $\boldsymbol{\Omega}$ 

 $\cap$ 

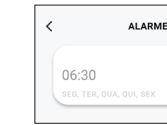

Cada vez que você toca, o alarme é ativado/desativado.

### **Mudança na definição do alarme**

Toque na definição do alarme na tela [ALARME] para abrir a tela [EDITAR ALARME].

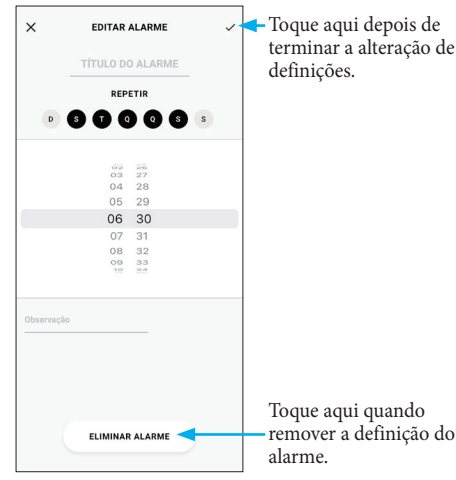

terminar a alteração de definições.

# <span id="page-14-1"></span><span id="page-14-0"></span>**Definição de notificação**

• As notificações podem não funcionar quando a distância entre o smartphone e o relógio é de 10 m ou mais, ou quando há algum obstáculo entre eles.

### *1* **Inicie o aplicativo dedicado.**

- O relógio e o smartphone estão conectados.
- Se você ainda não fez logon, faça agora.
- Se a sincronização do relógio com o smartphone começar, aguarde até terminar.
- *2* **Toque na imagem do relógio conectado na tela inicial.**

A tela [MEU RELÓGIO] abre.

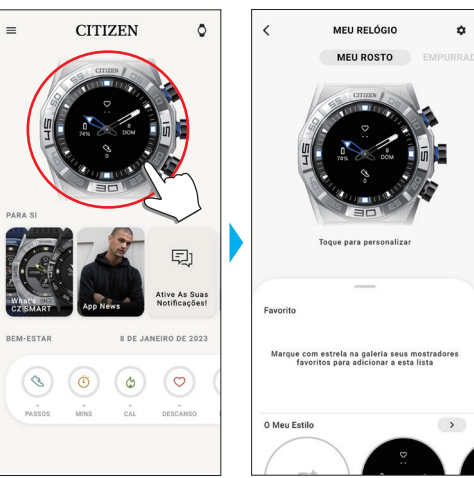

*3* **Toque no ícone de definições ( ) na tela [MEU RELÓGIO].** A tela [AS MINHAS PREFERÊNCIAS] abre.

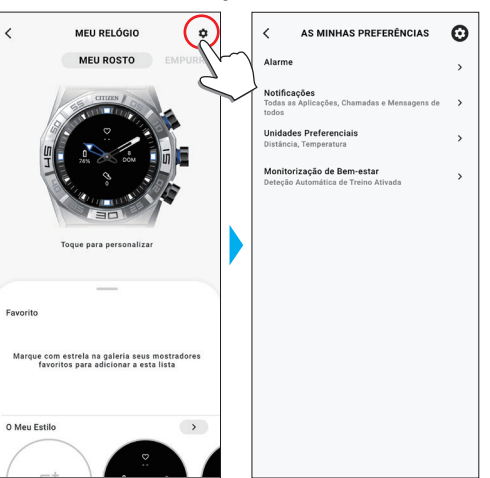

*4* **Toque em [Notificações] na tela [AS MINHAS PREFERÊNCIAS].** A tela [NOTIFICAÇÕES] abre.

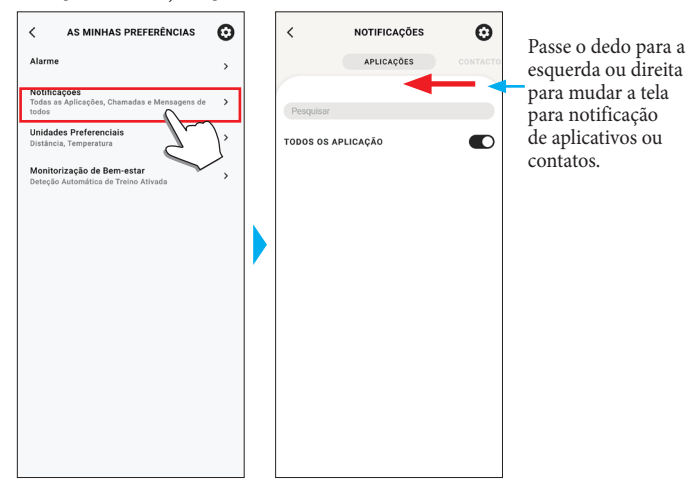

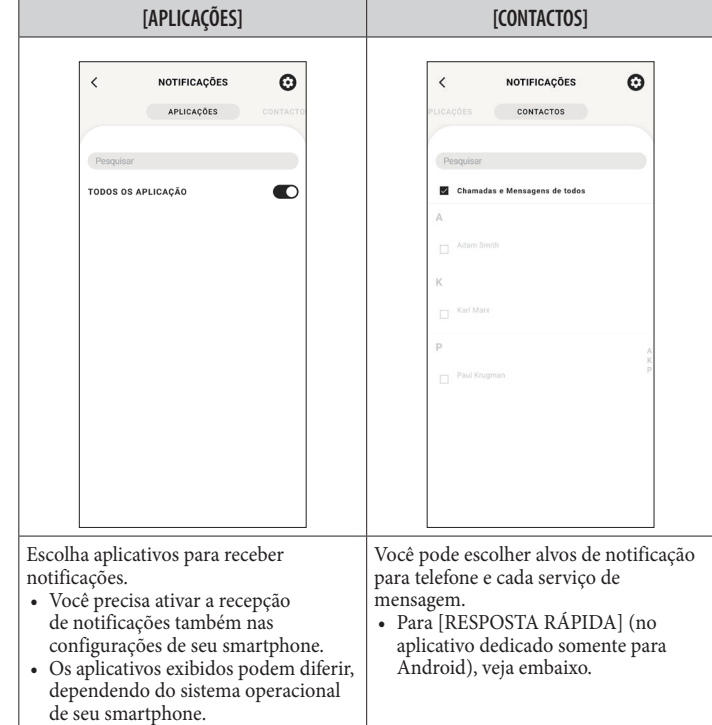

• Você precisa controlar o direito de acesso em seu smartphone para acessar seu aplicativo de gerenciamento de endereços. No sistema operacional Android, você pode tocar os itens com "!" e controlar seu direito de acesso.

### **Sobre [RESPOSTA RÁPIDA]**

Quando entra uma chamada a partir de um dos alvos de notificação, você pode responder com uma mensagem, usando [RESPOSTA RÁPIDA] (o aplicativo dedicado somente para Android).

Você pode criar e estocar até duas mensagens antecipadamente.

Se você usar [RESPOSTA RÁPIDA], quando entra uma chamada, escolha uma mensagem estocada, usando o botão inferior direito $\circledB$ ou o botão superior direito  $\circledC$ no relógio, e envie usando o botão central direito B.

# <span id="page-15-1"></span><span id="page-15-0"></span>**Detectar atividades automaticamente**

Para as quatro atividades, [Corrida], [Bicicleta], [Passeio] e [Máquina de Remo], você pode ajustar o relógio para detectá-las automaticamente e iniciar a medição. ([Deteção Automática De Exercício])

Além disso, esse relógio tem a função de notificação que indica que você deve se levantar quando ele detecta que você não teve nenhuma ação por um determinado período de tempo, enquanto está estudando ou trabalhando. ([Mover Alertas])

- As notificações podem não funcionar quando a distância entre o smartphone e o relógio é de 10 m ou mais, ou quando há algum obstáculo entre eles.
- A função [Mover Alertas] funciona quando o sensor de aceleração do relógio não detectou qualquer ação durante um determinado período de tempo.

### *1* **Inicie o aplicativo dedicado.**

O relógio e o smartphone estão conectados. • Se você ainda não fez logon, faça agora.

• Se a sincronização do relógio com o smartphone começar, aguarde até terminar.

# *2* **Toque na imagem do relógio conectado na tela inicial.**

A tela [MEU RELÓGIO] abre.

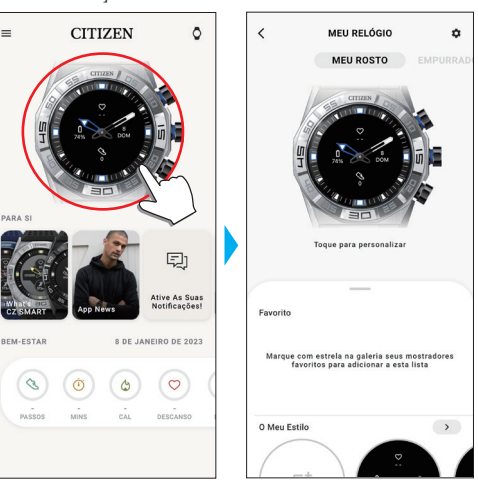

*3* **Toque no ícone de definições ( ) na tela [MEU RELÓGIO].** A tela [AS MINHAS PREFERÊNCIAS] abre.

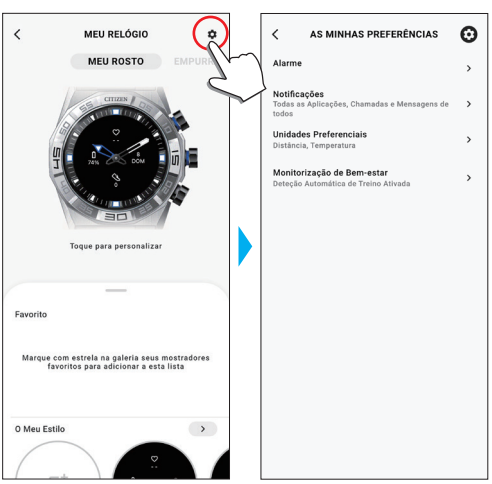

*4* **Toque em [Monitorização de Bem-estar] na tela [AS MINHAS PREFERÊNCIAS].**

A tela [MONITORIZAÇÃO DE BEM-ESTAR] abre.

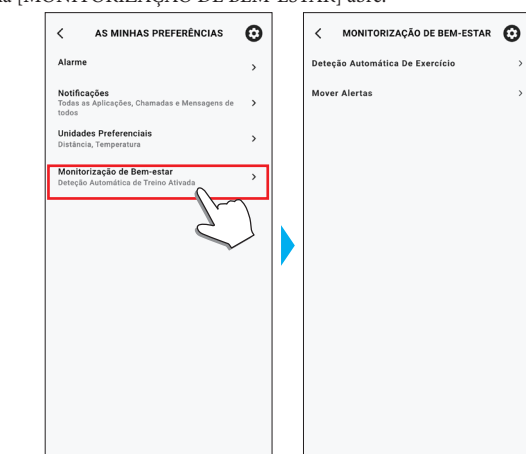

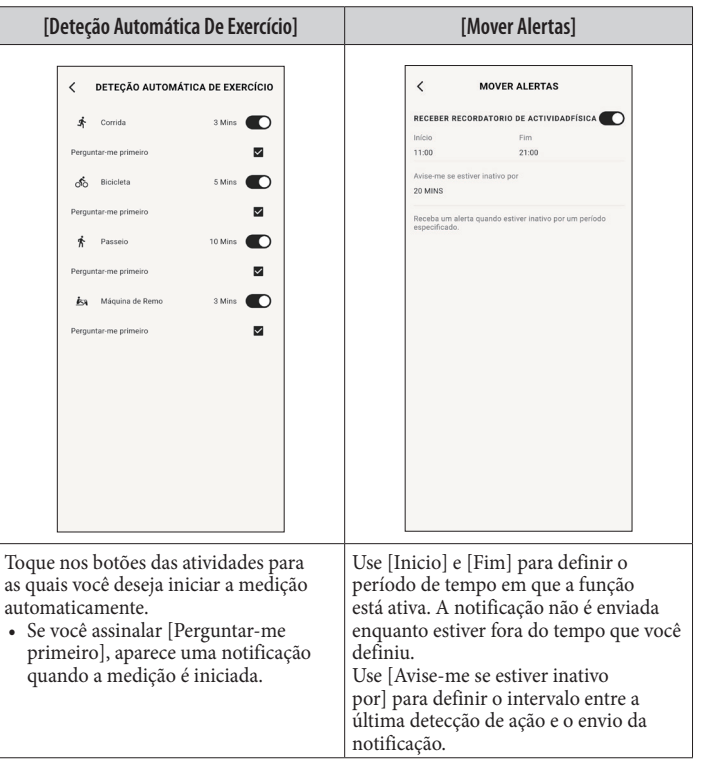

# <span id="page-16-1"></span><span id="page-16-0"></span>**Verificação e correção da posição de referência**

Verifique e ajuste a posição de referência usando o aplicativo dedicado.

Se a hora ou o calendário não forem mostrados corretamente, mesmo depois de conectar ao smartphone, verifique se a posição de referência dos ponteiros do relógio está correta.

- Se os ponteiros não refletirem a posição de referência correta, a hora não será
- indicada com precisão. *1* **Inicie o aplicativo dedicado.**
	- O relógio e o smartphone estão conectados.
	- Se você ainda não fez logon, faça agora.
	- Se a sincronização do relógio com o smartphone começar, aguarde até terminar.
- *2* **Toque no ícone do relógio ( ) no canto superior direito da tela inicial.** A tela [ESCOLHER DISPOSITIVO] abre.

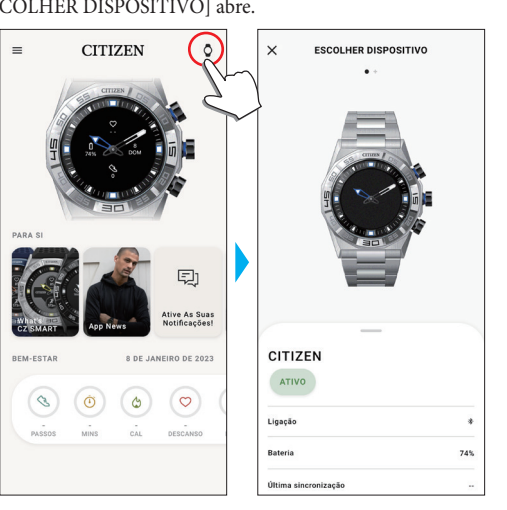

*3* **Passe o dedo para a esquerda ou direita na tela para exibir o relógio conectado, e passe o dedo para cima na guia na parte inferior da tela.**

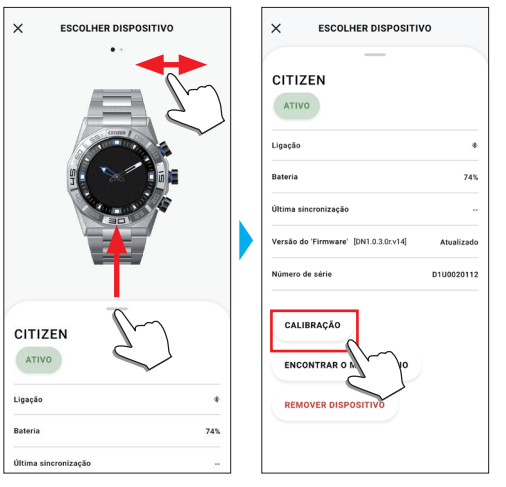

- *4* **Toque em [CALIBRAÇÃO].**
	- A posição de referência do ponteiro das horas pode ser ajustada.

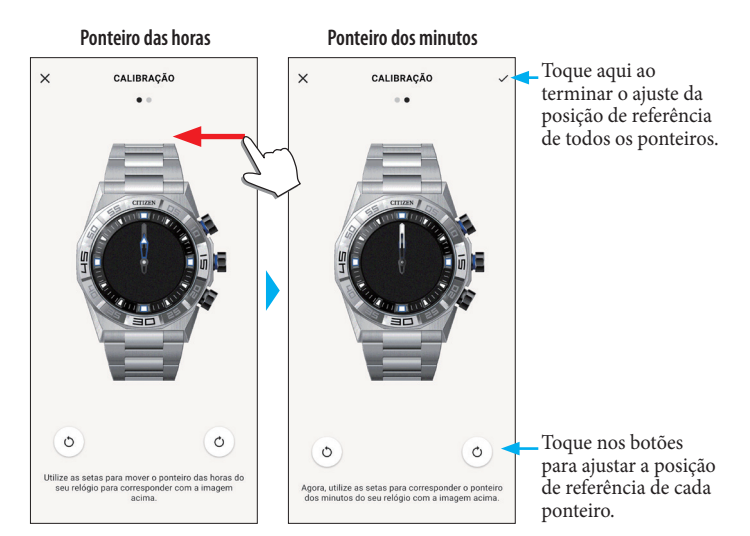

- *5* **Corrija a posição de referência dos ponteiros do relógio seguindo as instruções na tela.**
- Use os botões abaixo da figura do relógio na tela para mover o ponteiro do relógio. *6* **Passe o dedo para a esquerda depois de terminar o ajuste do ponteiro das horas.**

A posição de referência do ponteiro dos minutos pode ser ajustada.

- *7* **Ajuste a posição de referência do ponteiro dos minutos do relógio usando as mesmas etapas.**
- *8* **Toque no ícone de seleção ( ) no canto superior direito da tela para concluir o procedimento.**

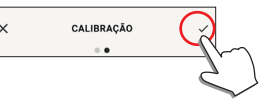

 $\bullet$  O ícone de verificação ( $\checkmark$ ) aparece na tela de ajuste da posição de referência do ponteiro dos minutos.

# <span id="page-17-1"></span><span id="page-17-0"></span>**Sobre o menu no relógio**

Você pode escolher uma função no menu do relógio e usá-la.

- Algumas funções não estão disponíveis sem a conexão entre o relógio e o smartphone por meio do aplicativo dedicado.
- *1* **Pressione o botão central direito** B **do relógio.**
	- Os ponteiros do relógio apontam para um dos ícones de função na exibição.

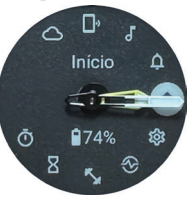

- •[Início] é apontado imediatamente após a indicação.
- •A indicação volta automaticamente à indicação normal em 3 minutos, sem executar qualquer operação.
- *2* **Pressione e solte o botão inferior direito** A **ou o botão superior direito** C **do relógio repetidamente para mudar a função que você quer usar.**
	- Os ponteiros do relógio apontam para um dos ícones de função. • Pressione e segure o botão inferior direito A ou o botão superior direito C do
	- relógio para mover os ponteiros continuamente.
	- O ícone preto em um círculo branco mostra a função atualmente escolhida.
	- Os iiideas não estão disponíveis em locais onde o serviço Riiiver não é fornecido.

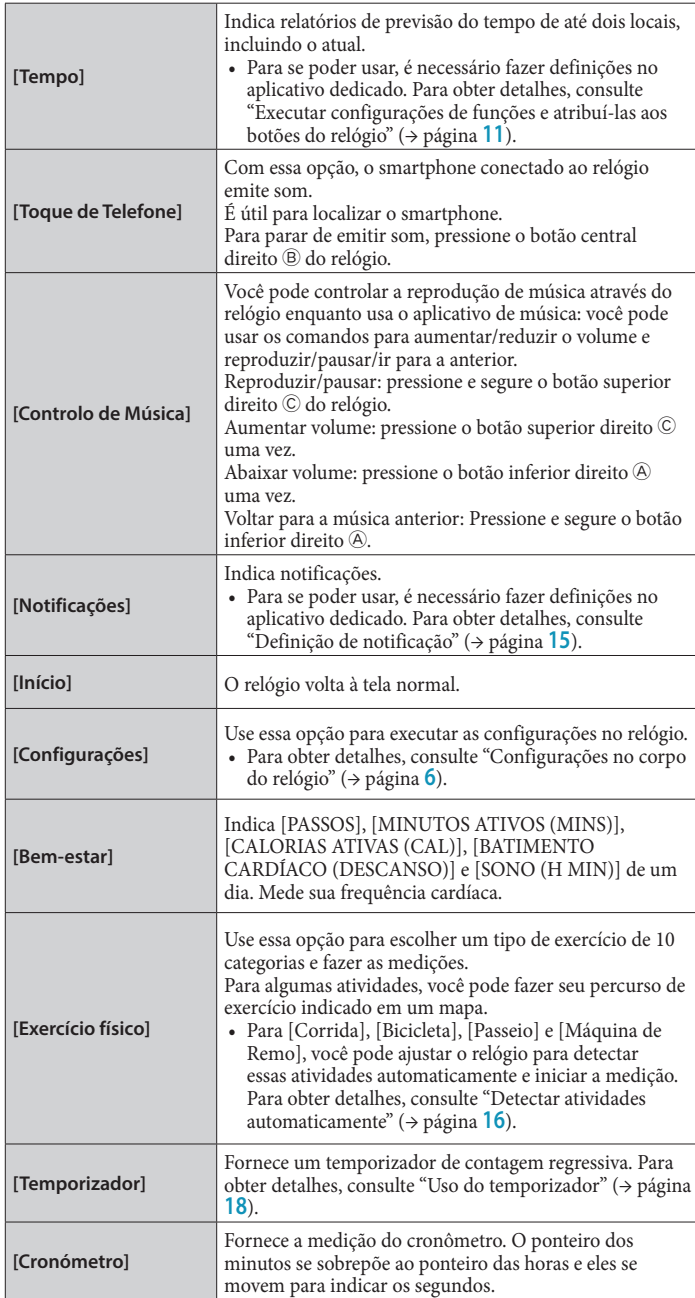

### **Manual de instruções do YF20**

### *3* **Pressione o botão central direito** B **do relógio.**

A indicação na exibição muda para a função que você escolheu. •Algumas funções começam funcionando imediatamente.

#### **Voltar à indicação normal**

Pressione e segure o botão central direito  $\Theta$  do relógio para voltar à indicação normal. • Quando voltar para o menu, depois de fazer configurações de um item, pressione e segure o botão central direito ® novamente.

### <span id="page-17-2"></span>*Uso do temporizador*

O temporizador neste relógio pode definir o tempo de contagem regressiva em incrementos de 1 minuto.

- A contagem regressiva do temporizador deve ser mudada no relógio.
- *1* **Pressione o botão central direito** B **do relógio.**

Os ponteiros do relógio apontam para um dos ícones de função na exibição.

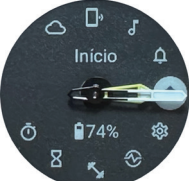

- •A indicação volta automaticamente à indicação normal em 3 minutos, sem executar qualquer operação.
- **2** Pressione e solte o botão inferior direito  $\circledA$  ou o botão superior direito  $\circledC$ **do relógio repetidamente para indicar [Temporizador].**

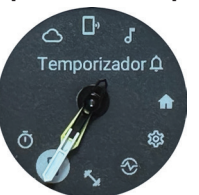

### *3* **Pressione o botão central direito** B **do relógio.**

O relógio mostra a exibição [Temporizador] e o tempo de contagem regressiva anterior é indicado.

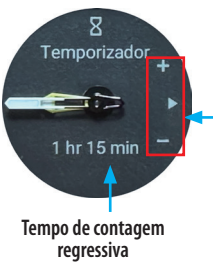

# **Guia de botões**

"+": botão superior direito C ": botão central direito ®. : Pressione e solte o botão inferior direito  $\circledA$ .

Aqui, é possível mudar o tempo de contagem regressiva para 25 minutos, por exemplo.

**4** Pressione e solte o botão inferior direito  $\bigcirc$  repetidamente para mudar o **tempo de contagem regressiva para [25 min].**

• O tempo de contagem regressiva muda continuamente em incrementos de 10 minutos enquanto você pressiona e segura um dos botões.

*5* **Pressione o botão central direito** B **do relógio.**

Os ponteiros do relógio começam se movendo a partir da posição das 12 horas e o temporizador da contagem regressiva começa.

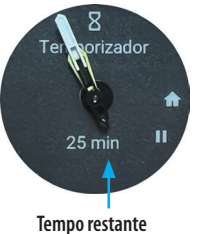

• Pressione o botão central direito B do relógio para voltar à indicação normal. O temporizador mantém a contagem regressiva.

#### **Após a medição**

O relógio vibra para indicar que o tempo terminou.

### <span id="page-18-0"></span>**Cancelar a medição**

A medição do temporizador e outras funções não param, mesmo quando a exibição muda. Para cancelar a medição, pare-a seguindo as etapas embaixo.

*1* **Vá para a exibição [Temporizador], executando as etapas 1 a 3 de ["Uso do](#page-17-2)  [temporizador" \(](#page-17-2)**→ **página 18).**

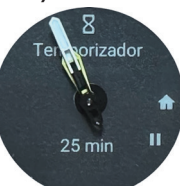

### **2** Pressione o botão inferior direito  $\circledA$  do relógio.

A contagem regressiva do temporizador é pausada.

• Pressione o botão inferior direito A do relógio de novo para recomeçar.

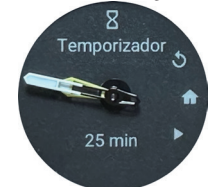

*3* **Pressione o botão superior direito** C **do relógio para reinicializar o temporizador.**

O tempo restante do temporizador é [0 min] e a contagem regressiva é concluída.

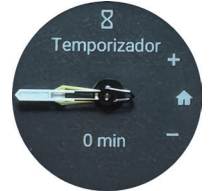

*4* **Pressione o botão central direito** B **do relógio para concluir o procedimento.**

O relógio volta à indicação normal.

- O tempo de contagem regressiva definido é mantido.
- Pressionar o botão superior direito C na etapa 3 acima atualiza o tempo de contagem regressiva.

# **Tecnologia sem fio Bluetooth®**

**Regulamentação sobre o Bluetooth® (áreas onde o Bluetooth® está disponível)** O uso da tecnologia de comunicação Bluetooth® não é permitido legalmente em alguns países ou regiões.

- O uso deste relógio em um país onde não seja permitido pode ser punível nos termos da respectiva lei.
- A comunicação por Bluetooth® pode ser monitorada intencional ou acidentalmente. Não use este relógio para comunicações importantes ou que envolvam vidas humanas.

#### Para obter detalhes sobre o Bluetooth, consulte os itens a seguir. **https://www.citizenwatch-global.com/support/html/pr/yf20/bt\_info\_01\_yf20.html**

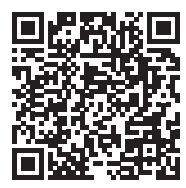

# **Especificações**

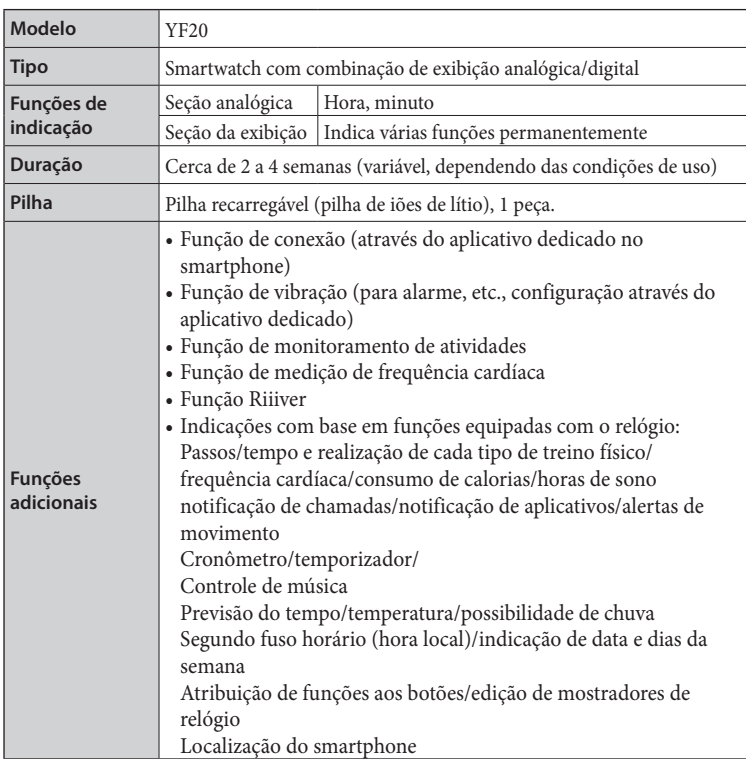

As especificações e o conteúdo estão sujeitos a alterações sem aviso prévio.